# **django-startcbv Documentation** *Release 0.1*

**Audrey Roy**

July 14, 2014

#### Contents

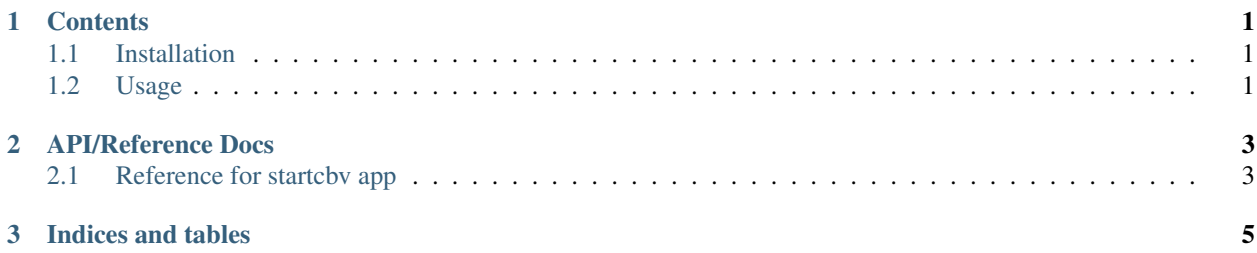

#### **Contents**

### <span id="page-4-1"></span><span id="page-4-0"></span>**1.1 Installation**

Add django-startcbv==0.2.3 to requirements.txt, then just:

```
pip install -r requirements.txt
```
## <span id="page-4-2"></span>**1.2 Usage**

Create a base.html template in templates/base.html. It should contain a title and a content block, like this:

```
<html>
<head>
<title>
{% block title %}{% endblock %}
\langletitle>
</head>
<body>
{% block content %}{% endblock %}
</body>
\langle/html>
```
Add the "startcbv" app to INSTALLED\_APPS in settings.py:

```
INSTALLED_APPS = (
     ...
    'startcbv',
)
```
For all of the following steps, replace "things" with the name of the app that you wish to create:

```
python manage.py startcbv things
```
If you're done using startcbv, you can remove it from INSTALLED\_APPS now; otherwise, leave it in to create more class-based view apps. Add your "things" app to INSTALLED\_APPS in settings.py.:

```
INSTALLED_APPS = (
    ...
    'things',
)
```
Add your "things" app URL pattern to urls.py:

url(r'^things/', include('things.urls')),

Then:

python manage.py syncdb python manage.py runserver

**CHAPTER 2**

## **API/Reference Docs**

## <span id="page-6-1"></span><span id="page-6-0"></span>**2.1 Reference for startcbv app**

The startcbv app gives you the management command "python manage.py startcbv things".

**2.1.1 startcbv management command**

**CHAPTER 3**

**Indices and tables**

- <span id="page-8-0"></span>• *genindex*
- *modindex*
- *search*